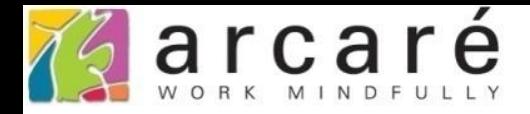

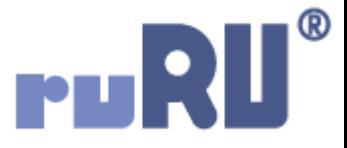

# **ruRU IDE教學課程**

# **10-3-1 資料交易(過帳)-固定給值**

如如研創股份有限公司

+886 2 2596 3000

IDE: Integrated Design Environment

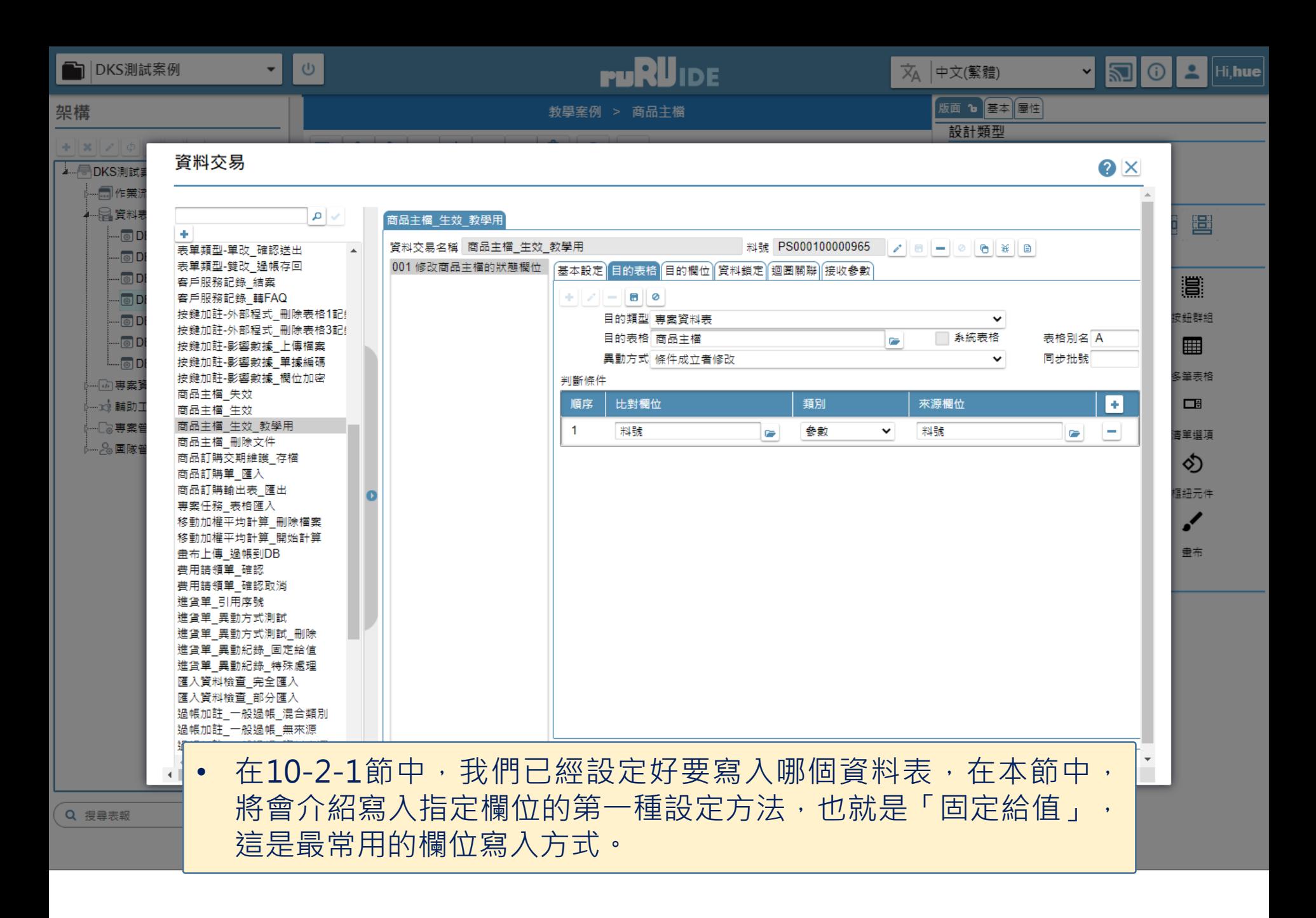

 $\mathfrak{D}$ 

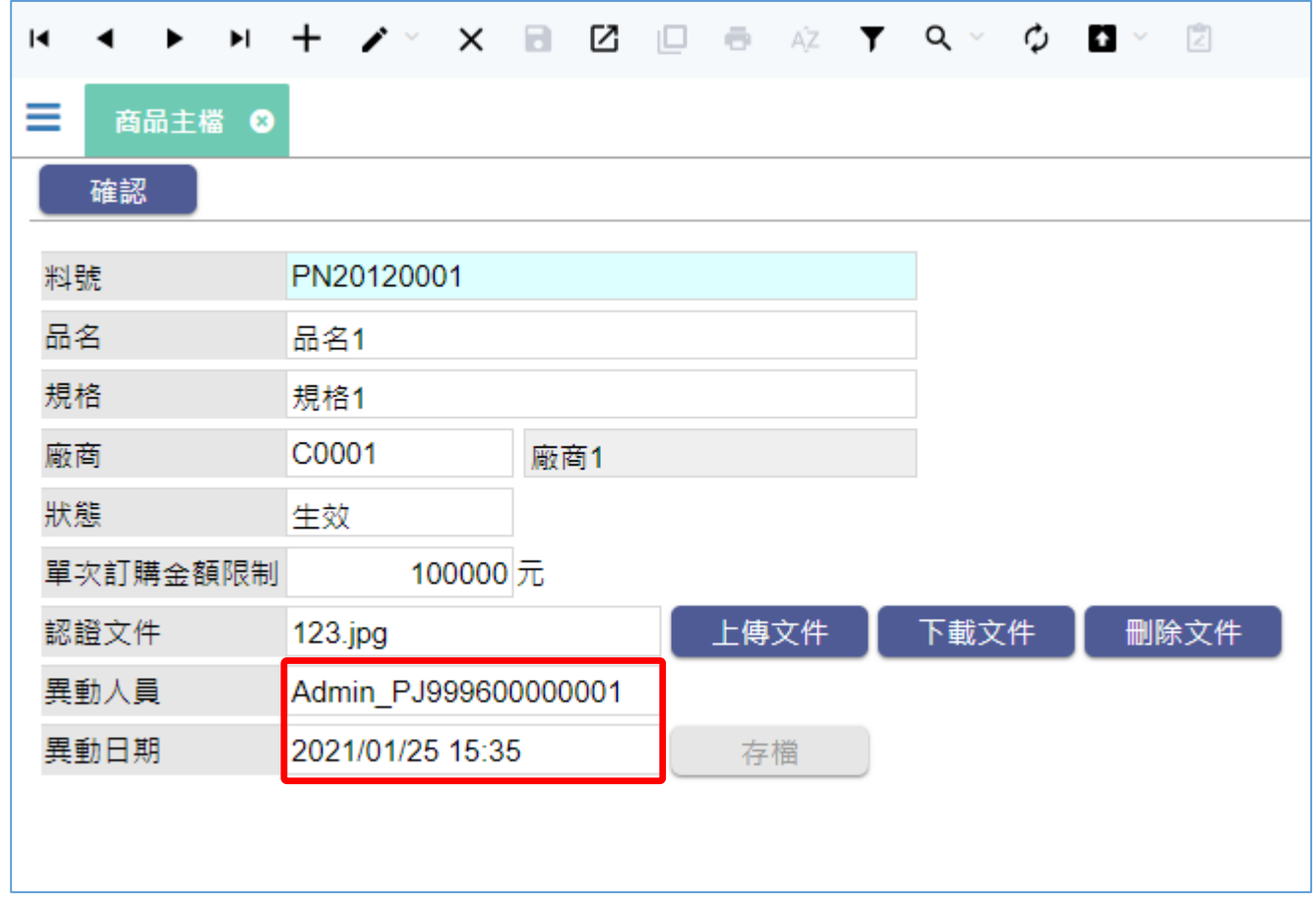

• 在上圖的案例中,我們想要讓使用者執行「生效」時,記錄當時的異動 人員帳號和異動日期,這部份就可以使用「固定給值」的方式來設定。 • 設定方法如下:

## 資料交易

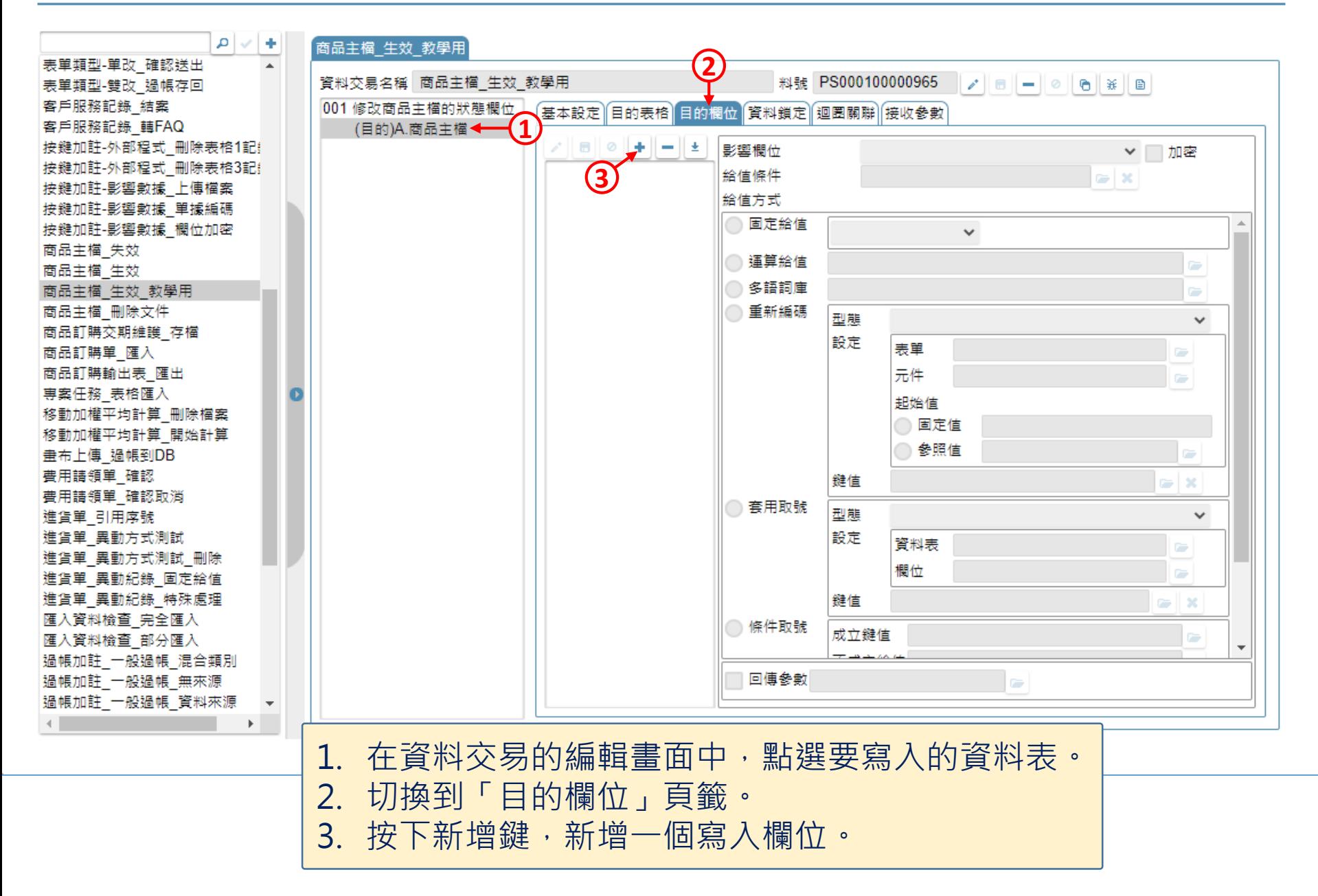

## 資料交易

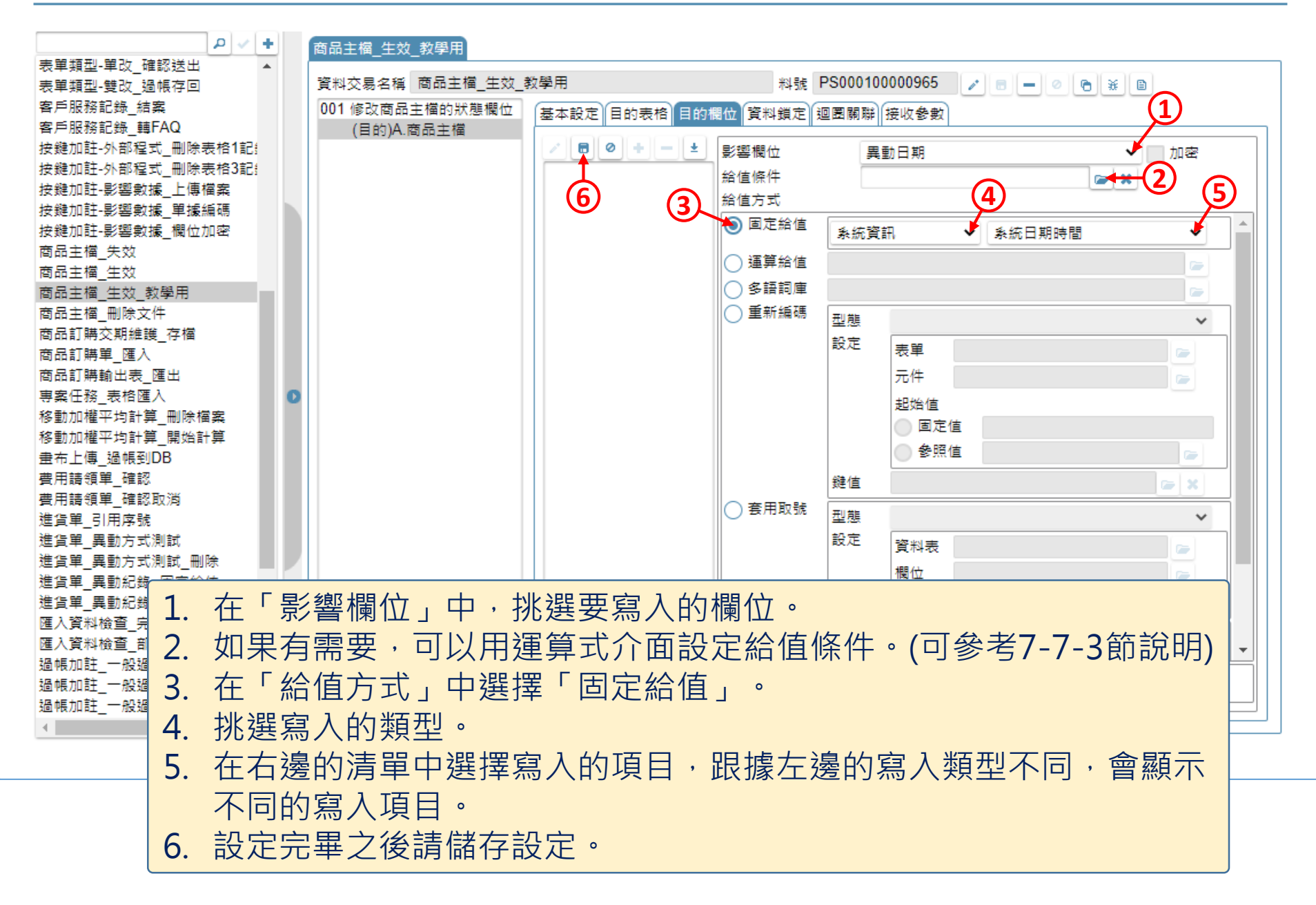

## 資料交易

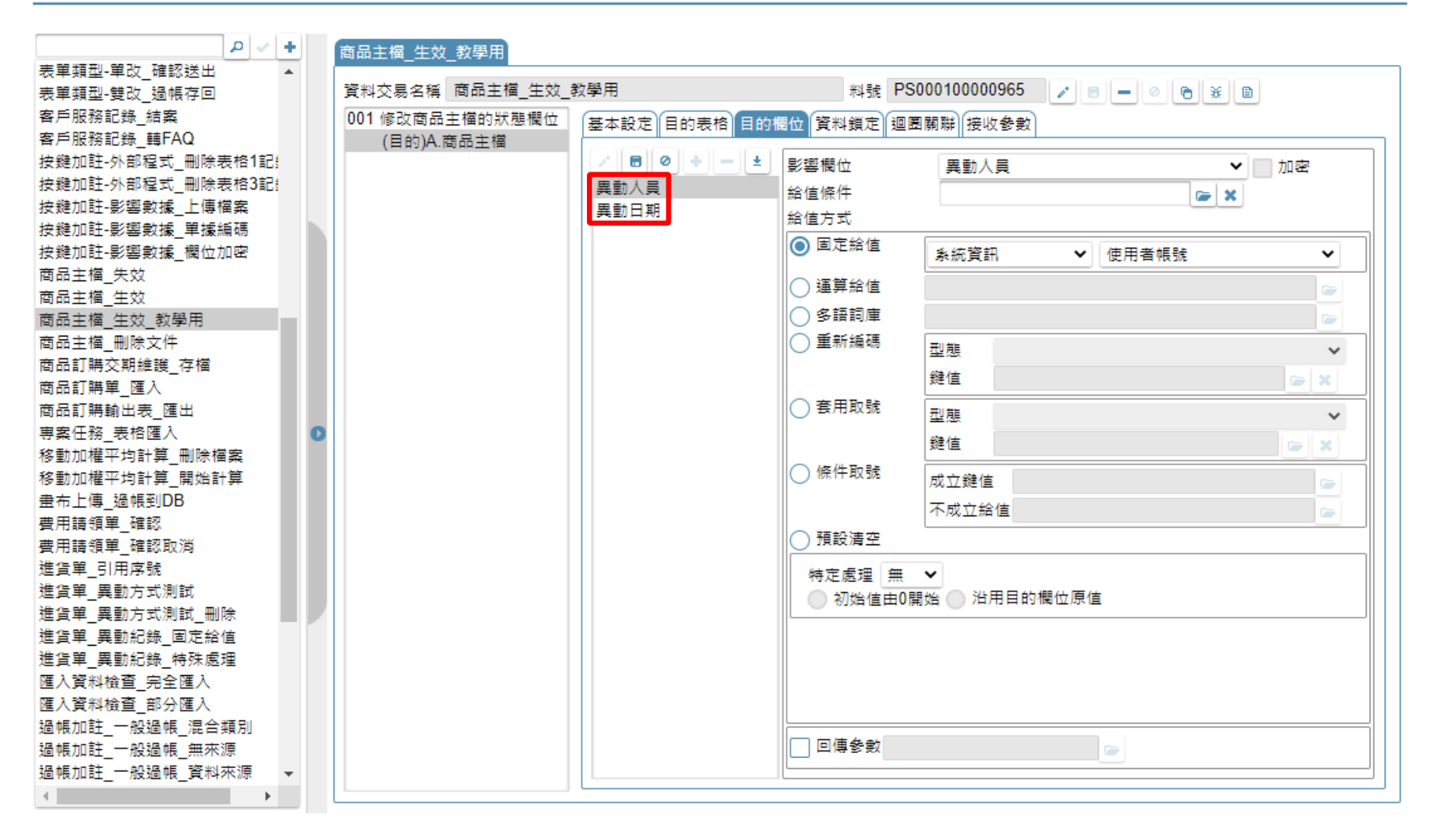

• 重複前面第4至5頁的步驟,直到所有固定給值欄位都設定完畢即可。